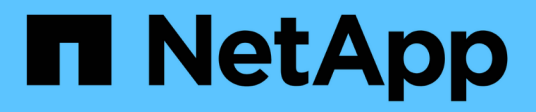

## **NVIDIA AI Enterprise with NetApp and VMware**

NetApp Solutions

NetApp December 03, 2024

This PDF was generated from https://docs.netapp.com/de-de/netapp-solutions/ai/nvaie\_introduction.html on December 03, 2024. Always check docs.netapp.com for the latest.

# **Inhalt**

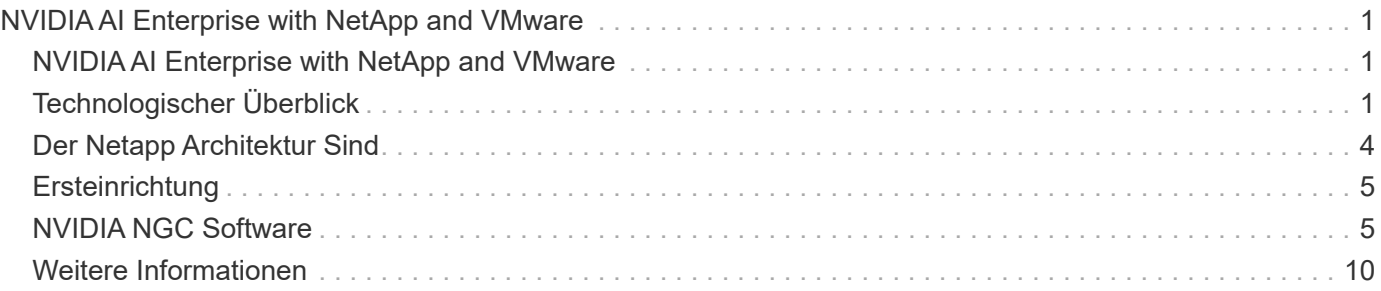

# <span id="page-2-0"></span>**NVIDIA AI Enterprise with NetApp and VMware**

## <span id="page-2-1"></span>**NVIDIA AI Enterprise with NetApp and VMware**

Mike Oglesby, NetApp

Für IT-Architekten und -Administratoren sind KI-Tools häufig kompliziert und können nicht kenne. Viele KI-Plattformen sind darüber hinaus nicht für die Enterprise-Klasse ausgelegt. NVIDIA AI Enterprise mit Unterstützung von NetApp und VMware wurde entwickelt, um eine optimierte KI-Architektur der Enterprise-Klasse bereitzustellen.

NVIDIA AI Enterprise ist eine End-to-End-Suite mit Cloud-nativer KI- und Datenanalyse-Software, die von NVIDIA für die Ausführung auf VMware vSphere mit NVIDIA-zertifizierten Systemen optimiert, zertifiziert und unterstützt wird. Diese Software vereinfacht die einfache und schnelle Implementierung, das einfache Management und die Skalierung von KI-Workloads in modernen Hybrid-Cloud-Umgebungen. NVIDIA AI Enterprise mit NetApp und VMware bietet KI-Workload und Datenmanagement der Enterprise-Klasse in einem einfachen, vertrauten Paket.

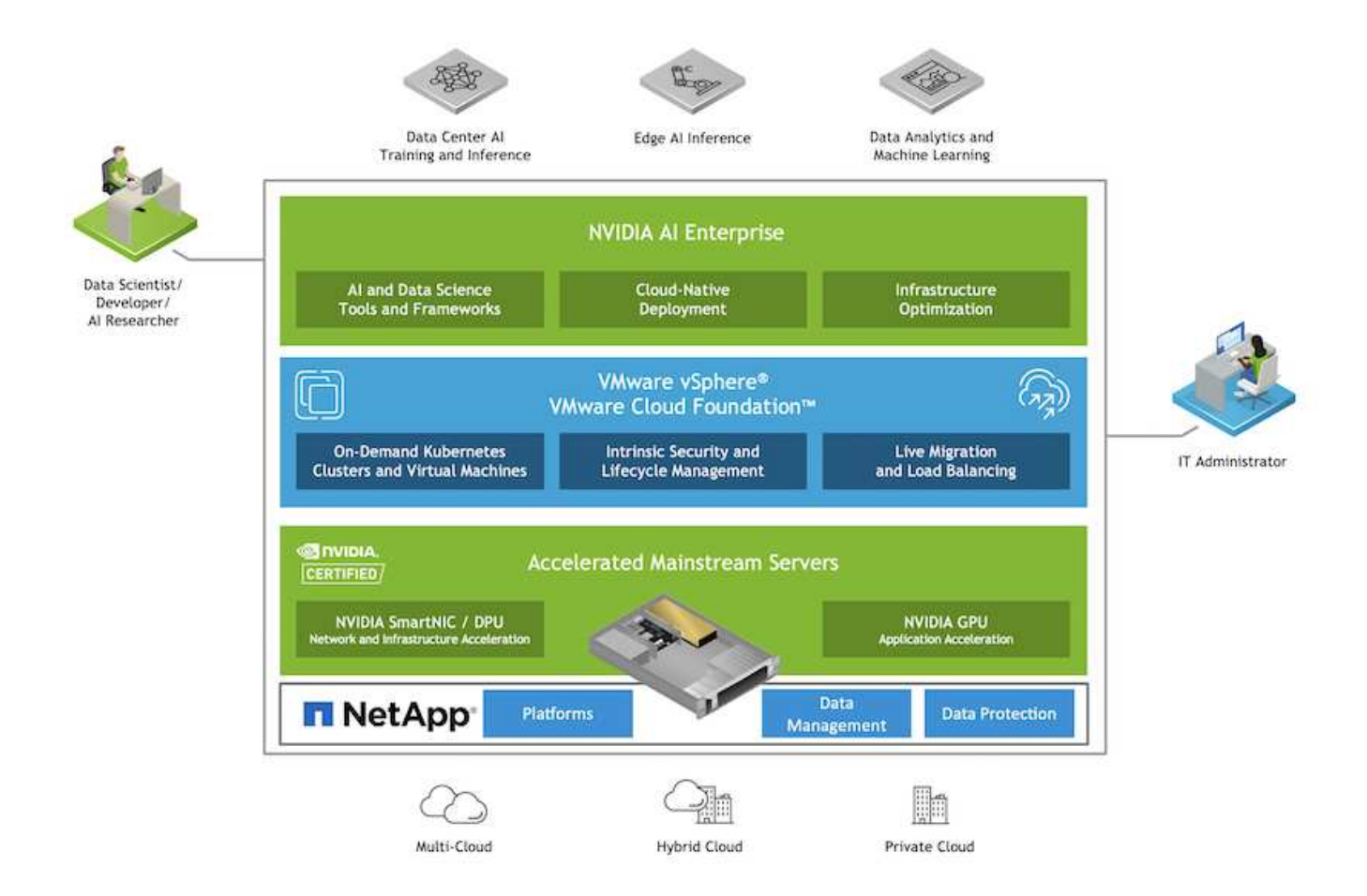

## <span id="page-2-2"></span>**Technologischer Überblick**

Dieser Abschnitt enthält einen Technologieüberblick für NVIDIA AI Enterprise mit NetApp und VMware.

### **NVIDIA AI Enterprise**

NVIDIA AI Enterprise ist eine End-to-End-Suite mit Cloud-nativer KI- und Datenanalyse-Software, die von NVIDIA für die Ausführung auf VMware vSphere mit NVIDIA-zertifizierten Systemen optimiert, zertifiziert und unterstützt wird. Diese Software vereinfacht die einfache und schnelle Implementierung, das einfache Management und die Skalierung von KI-Workloads in modernen Hybrid-Cloud-Umgebungen.

## **NVIDIA GPU CLOUD (NGC)**

NVIDIA NGC hostet einen Katalog GPU-optimierter Software für KI-Fachleute, um ihre KI-Lösungen zu entwickeln. Zudem bietet die Lösung Zugriff auf verschiedene KI-Services wie NVIDIA Base Command für das Modelltraining, NVIDIA Fleet Command für die Implementierung und das Monitoring von Modellen sowie die NGC Private Registry, die einen sicheren Zugriff auf und Management proprietärer KI-Software ermöglicht. Zudem können NVIDIA KI Enterprise-Kunden Support über das NGC-Portal anfordern.

#### **VMware vSphere**

VMware vSphere ist die Virtualisierungsplattform von VMware, die Datacenter in aggregierte Computing-Infrastrukturen umwandelt, und zwar mit CPU-, Storage- und Netzwerkressourcen. VSphere verwaltet diese Infrastrukturen als einheitliche Betriebsumgebung und stellt Administratoren die Tools zum Management der an dieser Umgebung teilnehmenden Datacenter bereit.

Die beiden Kernkomponenten von vSphere sind ESXi und vCenter Server. ESXi ist die Virtualisierungsplattform, auf der Administratoren Virtual Machines und virtuelle Appliances erstellen und ausführen. VCenter Server ist der Service, über den Administratoren mehrere Hosts managen können, die in einem Netzwerk und einem Pool von Host-Ressourcen verbunden sind.

## **NetApp ONTAP**

ONTAP 9, die jüngste Generation der Storage-Managementsoftware von NetApp, ermöglicht Unternehmen eine Modernisierung der Infrastruktur und den Übergang zu einem Cloud-fähigen Datacenter. Dank der erstklassigen Datenmanagementfunktionen lassen sich mit ONTAP sämtliche Daten mit einem einzigen Toolset managen und schützen, ganz gleich, wo sich diese Daten befinden. Zudem können Sie die Daten problemlos dorthin verschieben, wo sie benötigt werden: Zwischen Edge, Core und Cloud. ONTAP 9 umfasst zahlreiche Funktionen, die das Datenmanagement vereinfachen, geschäftskritische Daten beschleunigen und schützen und Infrastrukturfunktionen der nächsten Generation über Hybrid-Cloud-Architekturen hinweg ermöglichen.

#### **Vereinfachtes Datenmanagement**

Für den Enterprise IT-Betrieb und die Data Scientists spielt Datenmanagement eine zentrale Rolle, damit für KI-Applikationen die entsprechenden Ressourcen zum Training von KI/ML-Datensätzen verwendet werden. Die folgenden zusätzlichen Informationen über NetApp Technologien sind bei dieser Validierung nicht im Umfang enthalten, können jedoch je nach Ihrer Implementierung relevant sein.

Die ONTAP Datenmanagement-Software umfasst die folgenden Funktionen, um den Betrieb zu optimieren und zu vereinfachen und damit Ihre Gesamtbetriebskosten zu senken:

- Inline-Data-Compaction und erweiterte Deduplizierung: Data-Compaction reduziert den ungenutzten Speicherplatz in Storage-Blöcken, während Deduplizierung die effektive Kapazität deutlich steigert. Dies gilt für lokal gespeicherte Daten und für Daten-Tiering in die Cloud.
- Minimale, maximale und adaptive Quality of Service (AQoS): Durch granulare QoS-Einstellungen (Quality of Service) können Unternehmen ihre Performance-Level für kritische Applikationen auch in Umgebungen

mit vielen unterschiedlichen Workloads garantieren.

• NetApp FabricPool: Bietet automatisches Tiering von "kalten" Daten in Private- und Public-Cloud-Storage-Optionen, einschließlich Amazon Web Services (AWS), Azure und NetApp StorageGRID Storage-Lösung. Weitere Informationen zu FabricPool finden Sie unter ["TR-4598: FabricPool Best Practices".](https://www.netapp.com/pdf.html?item=/media/17239-tr4598pdf.pdf)

#### **Beschleunigung und Sicherung von Daten**

ONTAP bietet überdurchschnittliche Performance und Datensicherung, erweitert diese Funktionen auf folgende Weise:

- Performance und niedrige Latenz: ONTAP bietet höchstmöglichen Durchsatz bei geringstmöglicher Latenz.
- Datensicherung ONTAP verfügt über integrierte Funktionen für die Datensicherung mit zentralem Management über alle Plattformen hinweg.
- NetApp Volume Encryption (NVE) ONTAP bietet native Verschlüsselung auf Volume-Ebene und unterstützt sowohl Onboard- als auch externes Verschlüsselungsmanagement.
- Multi-Faktor- und Multi-Faktor-Authentifizierung ONTAP ermöglicht die gemeinsame Nutzung von Infrastrukturressourcen mit höchstmöglicher Sicherheit.

#### **Zukunftssichere Infrastruktur**

ONTAP bietet folgende Funktionen, um anspruchsvolle und sich ständig ändernde Geschäftsanforderungen zu erfüllen:

- Nahtlose Skalierung und unterbrechungsfreier Betrieb. Mit ONTAP sind das Hinzufügen von Kapazitäten zu bestehenden Controllern und das Scale-out von Clustern unterbrechungsfrei möglich. Kunden können Upgrades auf die neuesten Technologien wie NVMe und 32 GB FC ohne teure Datenmigrationen oder Ausfälle durchführen.
- Cloud-Anbindung: ONTAP ist die Storage-Managementsoftware mit der umfassendsten Cloud-Integration und bietet Optionen für softwaredefinierten Storage (ONTAP Select) und Cloud-native Instanzen (Google Cloud NetApp Volumes) in allen Public Clouds.
- Integration in moderne Applikationen: ONTAP bietet Datenservices der Enterprise-Klasse für Plattformen und Applikationen der neuesten Generation, wie autonome Fahrzeuge, Smart Citys und Industrie 4.0, auf derselben Infrastruktur, die bereits vorhandene Unternehmensanwendungen unterstützt.

## **NetApp DataOps Toolkit**

Das NetApp DataOps Toolkit ist ein Python-basiertes Tool zur Vereinfachung des Managements von Entwicklungs-/Trainings-Workspaces und Inferenzservern, die durch hochleistungsfähigen, horizontal skalierbaren NetApp Storage gesichert werden. Die wichtigsten Funktionen:

- Schnelle Bereitstellung neuer JupyterLab Workspaces mit hoher Kapazität, die durch hochperformanten horizontal skalierbaren NetApp Storage unterstützt werden
- Schnelle Bereitstellung neuer NVIDIA Triton Inferenz Server Instanzen, die durch NetApp Storage der Enterprise-Klasse unterstützt werden
- Klonen Sie JupyterLab Workspaces mit hoher Kapazität in nahezu instandem Tempo, um Experimente oder schnelle Iterationen zu ermöglichen.
- Speichern Sie nahezu instandlich Snapshots von JupyterLab Workspaces mit hoher Kapazität für Backup und/oder Rückverfolgbarkeit/Baselining.
- Provisionieren, Klonen und Snapshot High-Capacity-High-Performance-Daten-Volumes gleichzeitig

## <span id="page-5-0"></span>**Der Netapp Architektur Sind**

Die Lösung baut auf einer bewährten, vertrauten Architektur auf, die NetApp, VMware und NVIDIA-zertifizierte Systeme umfasst. Einzelheiten hierzu finden Sie in der folgenden Tabelle.

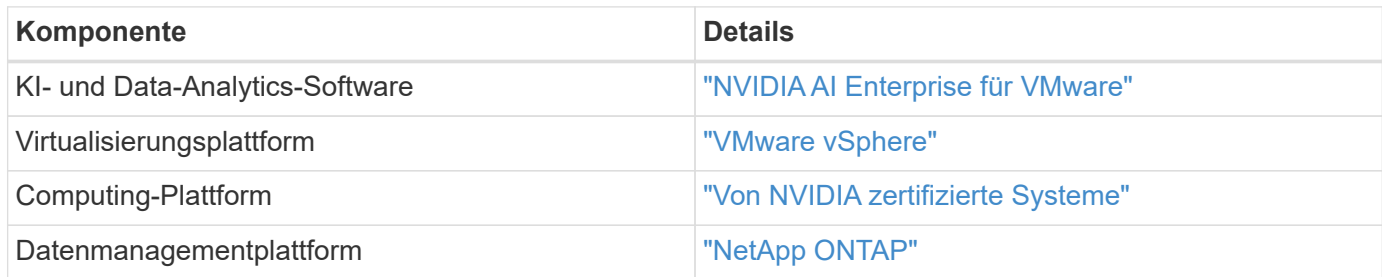

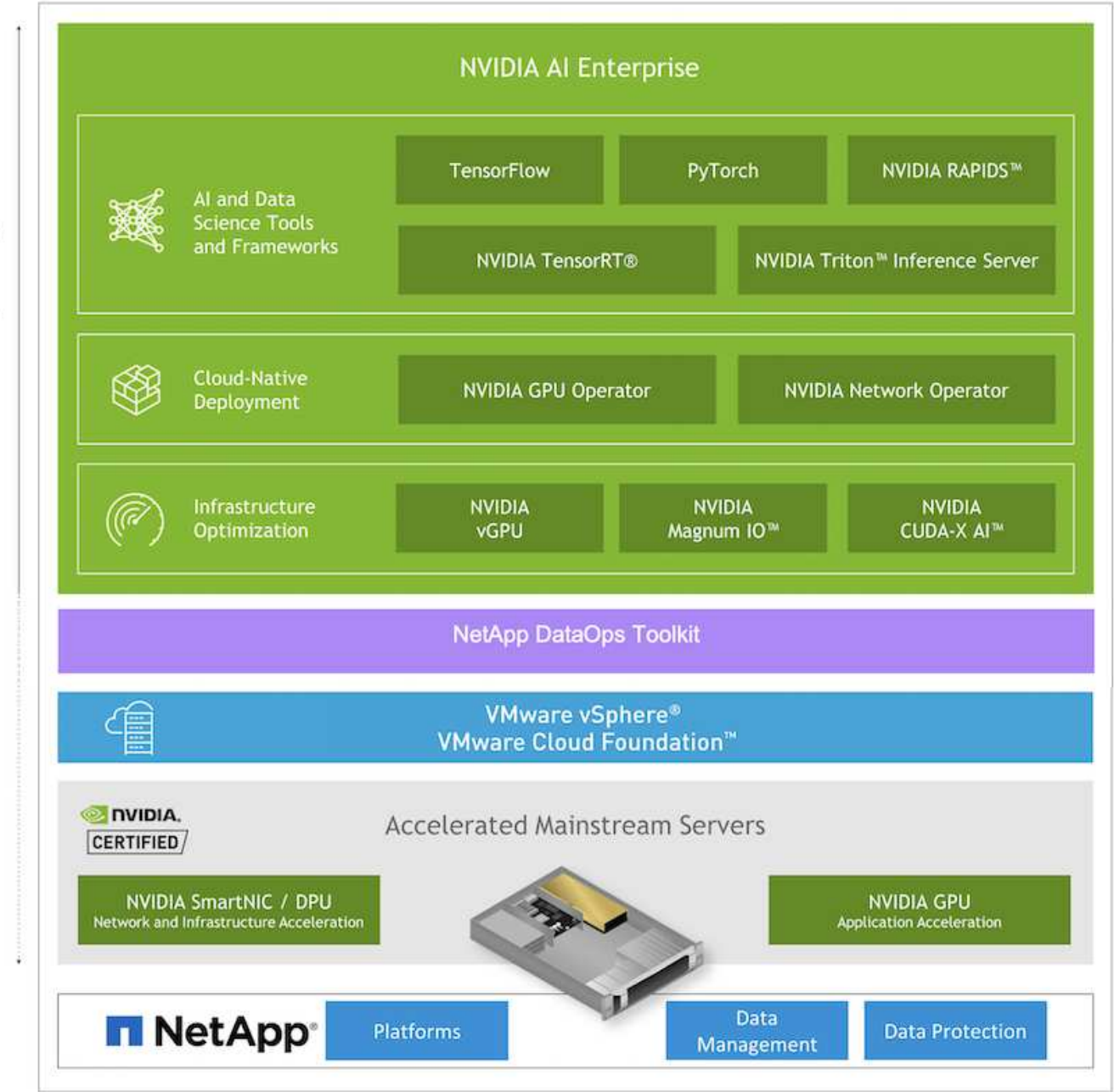

NVIDIA Enterprise Support

## <span id="page-6-0"></span>**Ersteinrichtung**

In diesem Abschnitt werden die anfänglichen Einrichtungsaufgaben beschrieben, die durchgeführt werden müssen, um NVIDIA AI Enterprise mit NetApp und VMware zu nutzen.

### **Voraussetzungen**

Bevor Sie die in diesem Abschnitt beschriebenen Schritte durchführen, gehen wir davon aus, dass Sie VMware vSphere und NetApp ONTAP bereits implementiert haben. Siehe ["NVIDIA AI Enterprise Product](https://docs.nvidia.com/ai-enterprise/latest/product-support-matrix/index.html) [Support Matrix"](https://docs.nvidia.com/ai-enterprise/latest/product-support-matrix/index.html) Weitere Informationen zu unterstützten vSphere Versionen finden Sie unter. Siehe ["Dokumentation der Lösungen von NetApp und VMware"](https://docs.netapp.com/de-de/netapp-solutions/vmware/vmware-on-netapp.html) Finden Sie Einzelheiten zur Implementierung von VMware vSphere mit NetApp ONTAP.

### **NVIDIA AI Enterprise Host Software installieren**

Befolgen Sie zum Installieren der NVIDIA AI Enterprise Host-Software die Anweisungen in Abschnitt 1-4 in ["NVIDIA AI Enterprise Quick Start Guide".](https://docs.nvidia.com/ai-enterprise/latest/quick-start-guide/index.html)

## <span id="page-6-1"></span>**NVIDIA NGC Software**

### **NVIDIA NGC Software**

In diesem Abschnitt werden die Aufgaben beschrieben, die ausgeführt werden müssen, um NVIDIA NGC Enterprise-Software in einer NVIDIA KI Enterprise-Umgebung zu verwenden.

### <span id="page-6-2"></span>**Einrichtung**

In diesem Abschnitt werden die anfänglichen Einrichtungsaufgaben beschrieben, die durchgeführt werden müssen, um NVIDIA NGC Enterprise-Software in einer NVIDIA KI Enterprise-Umgebung zu nutzen.

#### **Voraussetzungen**

Bevor Sie die in diesem Abschnitt beschriebenen Schritte ausführen, gehen wir davon aus, dass Sie die NVIDIA AI Enterprise Host-Software bereits implementiert haben. Befolgen Sie dazu die Anweisungen auf der ["Ersteinrichtung"](#page-6-0) Seite.

#### **Erstellen einer Ubuntu Gast-VM mit vGPU**

Zunächst müssen Sie eine Ubuntu 20.04 Gast-VM mit vGPU erstellen. Um eine Ubuntu 20.04 Gast-VM mit vGPU zu erstellen, befolgen Sie die Anweisungen in der ["NVIDIA AI Enterprise Deployment Guide".](https://docs.nvidia.com/ai-enterprise/deployment-guide-vmware/0.1.0/first-vm.html)

#### **Laden Sie die NVIDIA Gast-Software herunter und installieren Sie sie**

Als Nächstes müssen Sie die erforderliche NVIDIA-Gastsoftware auf der Gast-VM installieren, die Sie im vorherigen Schritt erstellt haben. Befolgen Sie zum Herunterladen und Installieren der erforderlichen NVIDIA-Gastsoftware auf der Gast-VM die Anweisungen in den Abschnitten 5.1-5.4 in ["NVIDIA AI Enterprise Quick](https://docs.nvidia.com/ai-enterprise/latest/quick-start-guide/index.html) [Start Guide"](https://docs.nvidia.com/ai-enterprise/latest/quick-start-guide/index.html).

 $\left(\begin{smallmatrix} 1\\1\end{smallmatrix}\right)$ 

Wenn Sie die in Abschnitt 5.4 beschriebenen Verifizierungsaufgaben durchführen, müssen Sie möglicherweise ein anderes CUDA Container Image Version-Tag verwenden, da das CUDA Container-Image seit dem Schreiben des Handbuchs aktualisiert wurde. In unserer Validierung haben wir 'nvidia/cuda:11.0.3-base-ubuntu20.04' verwendet.

#### **KI-/Analytics-Framework-Container herunterladen**

Als Nächstes müssen Sie benötigte KI- oder Analyse-Framework-Container-Images von NVIDIA NGC herunterladen, damit diese in Ihrer Gast-VM verfügbar sein können. Befolgen Sie zum Herunterladen von Framework-Containern innerhalb der Gast-VM die Anweisungen im ["NVIDIA AI Enterprise Deployment Guide".](https://docs.nvidia.com/ai-enterprise/deployment-guide-vmware/0.1.0/installing-ai.html)

#### **Installation und Konfiguration des NetApp DataOps Toolkit**

Als Nächstes müssen Sie das NetApp DataOps Toolkit für herkömmliche Umgebungen innerhalb der Gast-VM installieren. Das NetApp DataOps Toolkit kann zur Verwaltung von horizontal skalierbaren Daten-Volumes auf Ihrem ONTAP System direkt aus dem Terminal innerhalb der Gast-VM verwendet werden. Führen Sie die folgenden Aufgaben aus, um das NetApp DataOps Toolkit in der Gast-VM zu installieren.

#### 1. Installieren Sie pip.

```
$ sudo apt update
$ sudo apt install python3-pip
$ python3 -m pip install netapp-dataops-traditional
```
- 2. Melden Sie sich vom Gast-VM-Terminal ab und melden Sie sich dann erneut an.
- 3. Konfigurieren Sie das NetApp DataOps Toolkit. Um diesen Schritt abzuschließen, benötigen Sie API-Zugriffsdetails für Ihr ONTAP-System. Möglicherweise müssen Sie diese Informationen von Ihrem Storage-Administrator beziehen.

\$ netapp dataops cli.py config Enter ONTAP management LIF hostname or IP address (Recommendation: Use SVM management interface): 172.22.10.10 Enter SVM (Storage VM) name: NVAIE-client Enter SVM NFS data LIF hostname or IP address: 172.22.13.151 Enter default volume type to use when creating new volumes (flexgroup/flexvol) [flexgroup]: Enter export policy to use by default when creating new volumes [default]: Enter snapshot policy to use by default when creating new volumes [none]: Enter unix filesystem user id (uid) to apply by default when creating new volumes (ex. '0' for root user) [0]: Enter unix filesystem group id (gid) to apply by default when creating new volumes (ex. '0' for root group) [0]: Enter unix filesystem permissions to apply by default when creating new volumes (ex. '0777' for full read/write permissions for all users and groups) [0777]: Enter aggregate to use by default when creating new FlexVol volumes: aff\_a400\_01\_NVME\_SSD\_1 Enter ONTAP API username (Recommendation: Use SVM account): admin Enter ONTAP API password (Recommendation: Use SVM account): Verify SSL certificate when calling ONTAP API (true/false): false Do you intend to use this toolkit to trigger BlueXP Copy and Sync operations? (yes/no): no Do you intend to use this toolkit to push/pull from S3? (yes/no): no Created config file: '/home/user/.netapp\_dataops/config.json'.

#### **Erstellen einer Gast-VM-Vorlage**

Und schließlich müssen Sie eine VM-Vorlage auf der Grundlage Ihrer Gast-VM erstellen. Sie können diese Vorlage verwenden, um schnell Gast-VMs zur Nutzung der NVIDIA NGC Software zu erstellen.

Um eine VM-Vorlage auf der Grundlage Ihrer Gast-VM zu erstellen, melden Sie sich bei VMware vSphere an, klicken Sie einfach auf den Namen der Gast-VM, wählen Sie "Klonen", wählen Sie "Vorlage klonen..." und folgen Sie dann dem Assistenten.

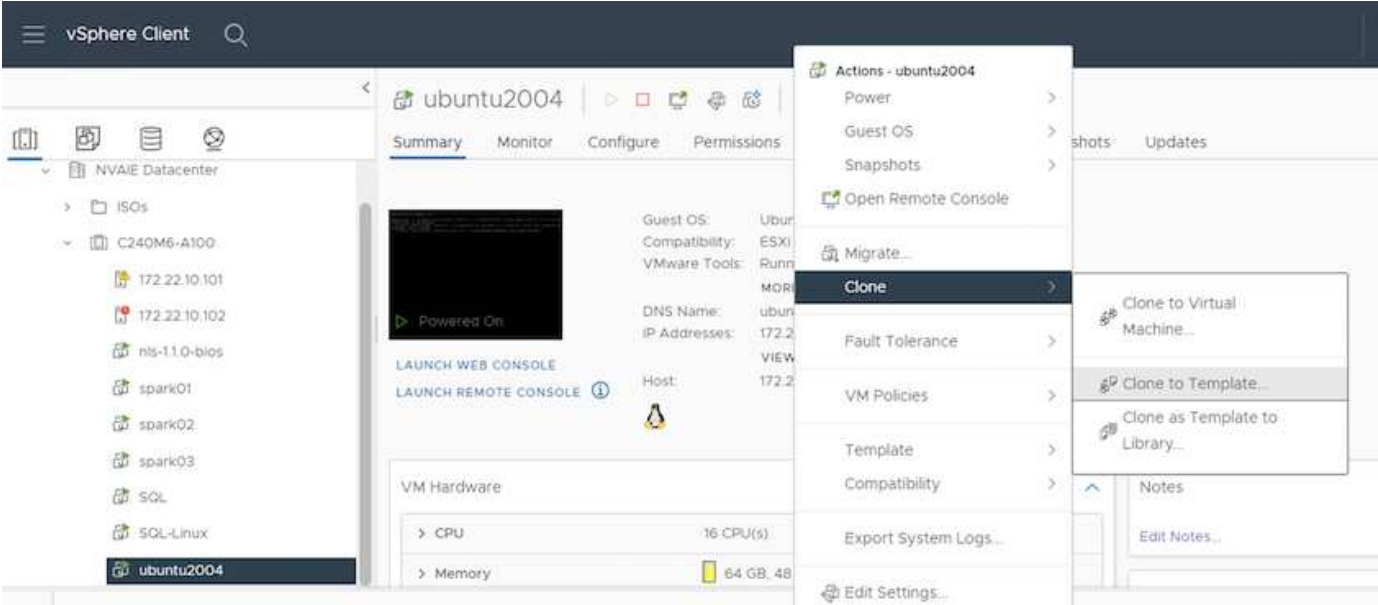

### **Beispiel: Anwendungsfall – TensorFlow Training Job**

In diesem Abschnitt werden die Aufgaben beschrieben, die ausgeführt werden müssen, um einen TensorFlow-Trainingsjob in einer NVIDIA AI Enterprise-Umgebung auszuführen.

#### **Voraussetzungen**

Bevor Sie die in diesem Abschnitt beschriebenen Schritte durchführen, gehen wir davon aus, dass Sie bereits eine Gast-VM-Vorlage erstellt haben, und befolgen Sie die Anweisungen auf dem ["Einrichtung"](#page-6-2) Seite.

#### **Gast-VM aus Vorlage erstellen**

Zunächst müssen Sie eine neue Gast-VM auf der Vorlage erstellen, die Sie im vorherigen Abschnitt erstellt haben. Um eine neue Gast-VM von Ihrer Vorlage zu erstellen, melden Sie sich bei VMware vSphere an, klicken Sie einfach auf den Vorlagennamen, wählen Sie "Neue VM aus dieser Vorlage..." und folgen Sie dann dem Assistenten.

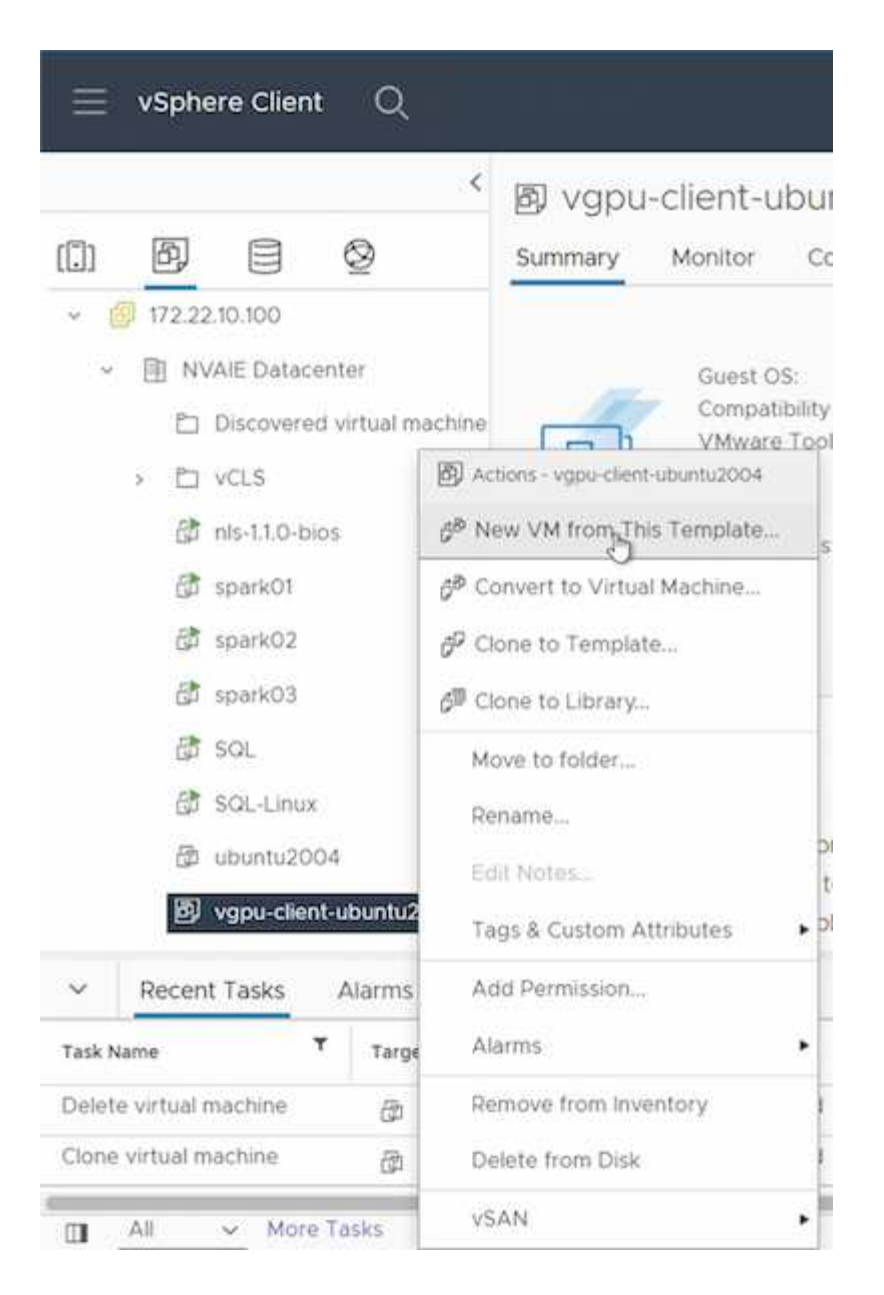

#### **Erstellen und Mounten des Daten-Volumes**

Als Nächstes müssen Sie ein neues Datenvolumen erstellen, auf dem Sie Ihren Trainingsdatensatz speichern können. Mit dem NetApp DataOps Toolkit können Sie schnell ein neues Datenvolumen erstellen. Der folgende Beispiel-Befehl zeigt die Erstellung eines Volumes mit dem Namen "imagenet" mit einer Kapazität von 2 TB.

\$ netapp dataops cli.py create vol -n imagenet -s 2TB

Bevor Sie Ihr Daten-Volume mit den Daten füllen können, müssen Sie es innerhalb der Gast-VM mounten. Mit dem NetApp DataOps Toolkit können Sie ein Datenvolumen schnell einbinden. Der folgende Beispielbefehl zeigt das Mounten des Volumes, das im vorherigen Schritt erstellt wurde.

\$ sudo -E netapp dataops cli.py mount vol -n imagenet -m ~/imagenet

#### **Daten-Volume Füllen**

Nachdem das neue Volume bereitgestellt und angehängt wurde, kann der Trainingsdatensatz vom Quellspeicherort abgerufen und auf dem neuen Volume abgelegt werden. Dabei geht es in der Regel um das Abrufen der Daten von einem S3- oder Hadoop-Data Lake, was gelegentlich auch von einem Data Engineer ermöglicht wird.

#### **Führen Sie TensorFlow Trainingsjob aus**

Sie sind jetzt bereit, Ihre TensorFlow-Schulungsaufgabe auszuführen. Führen Sie die folgenden Aufgaben aus, um Ihren TensorFlow-Schulungsjob auszuführen.

1. Rufen Sie das Image des NVIDIA NGC Enterprise TensorFlow Containers auf.

```
$ sudo docker pull nvcr.io/nvaie/tensorflow-2-1:22.05-tf1-nvaie-2.1-py3
```
2. Starten Sie eine Instanz des NVIDIA NGC Enterprise TensorFlow Containers. Verwenden Sie die Option '- V', um Ihr Datenvolumen an den Container anzuhängen.

```
$ sudo docker run --gpus all -v ~/imagenet:/imagenet -it --rm
nvcr.io/nvaie/tensorflow-2-1:22.05-tf1-nvaie-2.1-py3
```
3. Führen Sie Ihr TensorFlow-Trainingsprogramm im Container aus. Der folgende Beispielbefehl zeigt die Ausführung eines Beispielprogramms ResNet-50, das im Container-Image enthalten ist.

```
$ python ./nvidia-examples/cnn/resnet.py --layers 50 -b 64 -i 200 -u
batch --precision fp16 --data_dir /imagenet/data
```
## <span id="page-11-0"></span>**Weitere Informationen**

Weitere Informationen zu den in diesem Dokument beschriebenen Daten finden Sie in den folgenden Dokumenten bzw. auf den folgenden Websites:

• NetApp ONTAP Datenmanagement-Software – ONTAP Informationsbibliothek

<http://mysupport.netapp.com/documentation/productlibrary/index.html?productID=62286>

• NetApp DataOps Toolkit

["https://github.com/NetApp/netapp-dataops-toolkit"](https://github.com/NetApp/netapp-dataops-toolkit)

• NVIDIA AI Enterprise with VMware

<https://www.nvidia.com/en-us/data-center/products/ai-enterprise/vmware/^>]

## **Danksagungen**

- Bobby Oommen, Sr Manager, NetApp
- Ramesh Isaac, Systemadministrator bei NetApp
- Roney Daniel, Technical Marketing Engineer, NetApp

#### **Copyright-Informationen**

Copyright © 2024 NetApp. Alle Rechte vorbehalten. Gedruckt in den USA. Dieses urheberrechtlich geschützte Dokument darf ohne die vorherige schriftliche Genehmigung des Urheberrechtsinhabers in keiner Form und durch keine Mittel – weder grafische noch elektronische oder mechanische, einschließlich Fotokopieren, Aufnehmen oder Speichern in einem elektronischen Abrufsystem – auch nicht in Teilen, vervielfältigt werden.

Software, die von urheberrechtlich geschütztem NetApp Material abgeleitet wird, unterliegt der folgenden Lizenz und dem folgenden Haftungsausschluss:

DIE VORLIEGENDE SOFTWARE WIRD IN DER VORLIEGENDEN FORM VON NETAPP ZUR VERFÜGUNG GESTELLT, D. H. OHNE JEGLICHE EXPLIZITE ODER IMPLIZITE GEWÄHRLEISTUNG, EINSCHLIESSLICH, JEDOCH NICHT BESCHRÄNKT AUF DIE STILLSCHWEIGENDE GEWÄHRLEISTUNG DER MARKTGÄNGIGKEIT UND EIGNUNG FÜR EINEN BESTIMMTEN ZWECK, DIE HIERMIT AUSGESCHLOSSEN WERDEN. NETAPP ÜBERNIMMT KEINERLEI HAFTUNG FÜR DIREKTE, INDIREKTE, ZUFÄLLIGE, BESONDERE, BEISPIELHAFTE SCHÄDEN ODER FOLGESCHÄDEN (EINSCHLIESSLICH, JEDOCH NICHT BESCHRÄNKT AUF DIE BESCHAFFUNG VON ERSATZWAREN ODER -DIENSTLEISTUNGEN, NUTZUNGS-, DATEN- ODER GEWINNVERLUSTE ODER UNTERBRECHUNG DES GESCHÄFTSBETRIEBS), UNABHÄNGIG DAVON, WIE SIE VERURSACHT WURDEN UND AUF WELCHER HAFTUNGSTHEORIE SIE BERUHEN, OB AUS VERTRAGLICH FESTGELEGTER HAFTUNG, VERSCHULDENSUNABHÄNGIGER HAFTUNG ODER DELIKTSHAFTUNG (EINSCHLIESSLICH FAHRLÄSSIGKEIT ODER AUF ANDEREM WEGE), DIE IN IRGENDEINER WEISE AUS DER NUTZUNG DIESER SOFTWARE RESULTIEREN, SELBST WENN AUF DIE MÖGLICHKEIT DERARTIGER SCHÄDEN HINGEWIESEN WURDE.

NetApp behält sich das Recht vor, die hierin beschriebenen Produkte jederzeit und ohne Vorankündigung zu ändern. NetApp übernimmt keine Verantwortung oder Haftung, die sich aus der Verwendung der hier beschriebenen Produkte ergibt, es sei denn, NetApp hat dem ausdrücklich in schriftlicher Form zugestimmt. Die Verwendung oder der Erwerb dieses Produkts stellt keine Lizenzierung im Rahmen eines Patentrechts, Markenrechts oder eines anderen Rechts an geistigem Eigentum von NetApp dar.

Das in diesem Dokument beschriebene Produkt kann durch ein oder mehrere US-amerikanische Patente, ausländische Patente oder anhängige Patentanmeldungen geschützt sein.

ERLÄUTERUNG ZU "RESTRICTED RIGHTS": Nutzung, Vervielfältigung oder Offenlegung durch die US-Regierung unterliegt den Einschränkungen gemäß Unterabschnitt (b)(3) der Klausel "Rights in Technical Data – Noncommercial Items" in DFARS 252.227-7013 (Februar 2014) und FAR 52.227-19 (Dezember 2007).

Die hierin enthaltenen Daten beziehen sich auf ein kommerzielles Produkt und/oder einen kommerziellen Service (wie in FAR 2.101 definiert) und sind Eigentum von NetApp, Inc. Alle technischen Daten und die Computersoftware von NetApp, die unter diesem Vertrag bereitgestellt werden, sind gewerblicher Natur und wurden ausschließlich unter Verwendung privater Mittel entwickelt. Die US-Regierung besitzt eine nicht ausschließliche, nicht übertragbare, nicht unterlizenzierbare, weltweite, limitierte unwiderrufliche Lizenz zur Nutzung der Daten nur in Verbindung mit und zur Unterstützung des Vertrags der US-Regierung, unter dem die Daten bereitgestellt wurden. Sofern in den vorliegenden Bedingungen nicht anders angegeben, dürfen die Daten ohne vorherige schriftliche Genehmigung von NetApp, Inc. nicht verwendet, offengelegt, vervielfältigt, geändert, aufgeführt oder angezeigt werden. Die Lizenzrechte der US-Regierung für das US-Verteidigungsministerium sind auf die in DFARS-Klausel 252.227-7015(b) (Februar 2014) genannten Rechte beschränkt.

#### **Markeninformationen**

NETAPP, das NETAPP Logo und die unter [http://www.netapp.com/TM](http://www.netapp.com/TM\) aufgeführten Marken sind Marken von NetApp, Inc. Andere Firmen und Produktnamen können Marken der jeweiligen Eigentümer sein.